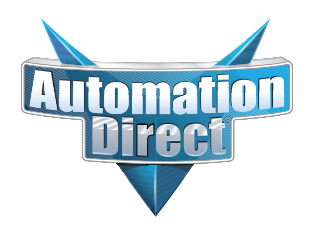

# **Errata Sheet**

**This Errata Sheet contains corrections or changes made after the publication of this manual.**

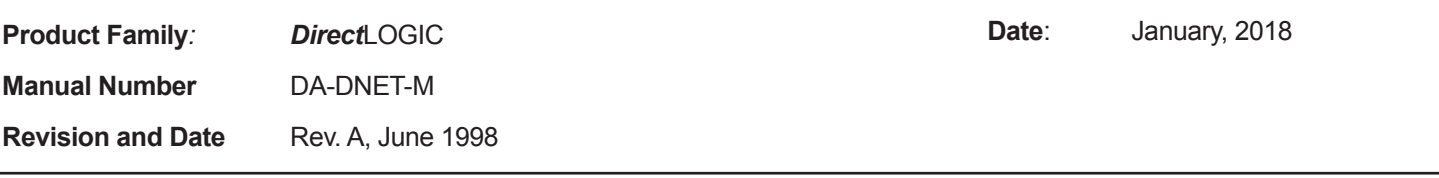

#### **Changes to Chaper 3. Network Design and Setup**

Page 3-9. Consideration 4: Cable Specifications

The second sentence recommends Belden 9855 or equivalent cable. While this cable will work in some applications (especially RS422 applications with few devices and short distances), it is not the ideal cable to use.

Replace this sub-section with:

*"Although many types of cables may work for your application, we recommend you use a cable that is constructed to offer a high degree of noise immunity.*

*RS232 / RS422: AutomationDirect L19772 (Belden 8102) or equivalent* 

*(Equivalent: 2 pairs, shielded, twisted pair, 24 AWG or larger, 100 Ohm Impedance, 22 pF/ft capacitance)*

*RS485: AutomationDirect L19827 (Belden 9841) or equivalent*

*(Equivalent: Single pair, shielded, twisted pair, 24 AWG or larger, 120 Ohm Impedance, 23 pF/ft capacitance)"*

# **Network Design** and Setup

In This Chapter. . . .

- Choosing the Configuration
- Cable Selection and Installation Guidelines
- DL430 and DL440 Port Pinouts
- DL405 DCM Port Pinouts
- DL340 CPU Port Pinouts
- DL305 DCU Port Pinouts
- DL240 CPU Port Pinouts
- Point-to-point Cables
- Multi-Drop Cables
- Network Design Checklist

# **Choosing the Configuration**

**Analyze your Application**

3–2 **3–2**

There are almost as many ways to build your network as there are grains of sand at the beach. The first step in determining the configuration is to analyze your application. As with most things, there's probably a logical grouping that will point you in the right direction. If you have several systems you'll need to decide which station(s) will be the master(s) and which one(s) will be slaves.

Consider the following example. (It's the dreaded widget factory.)

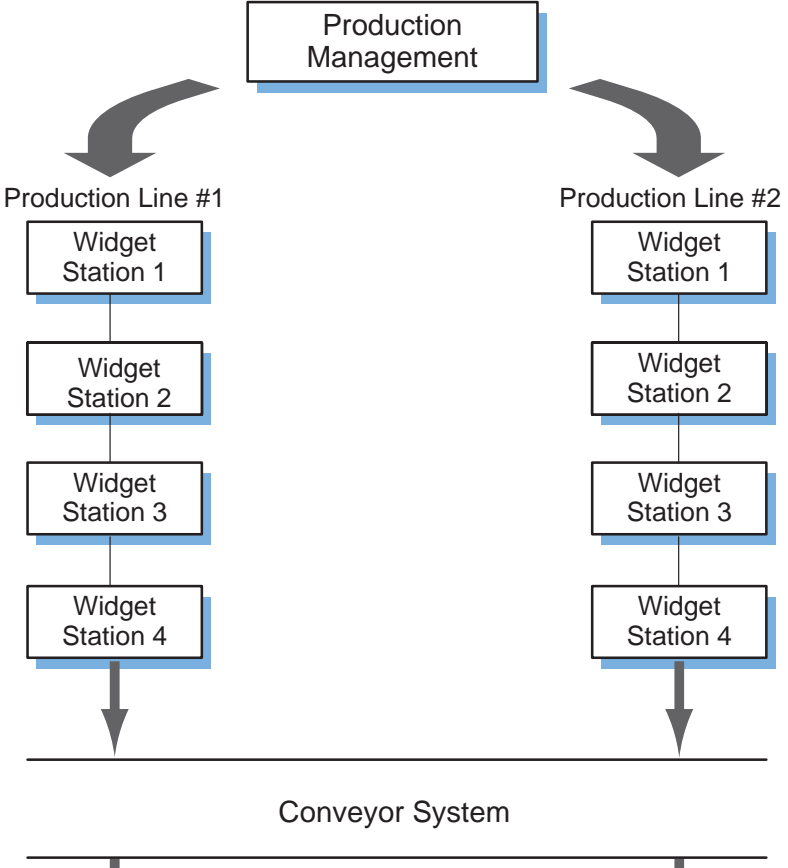

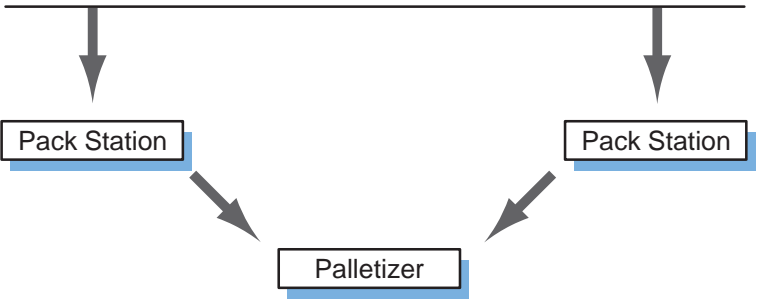

**Identify Your System Requirements**

Determine how you plan to use the information that is transferred. This may help you design your network. For example, are you trying to share data between several machines, or are you trying to obtain data to be used in production reports or spreadsheets? Once you've taken a look at your application, you should be able to identify the configuration needs. For example, our simple widget factory needs to accomplish the following things.

**Production Management:** The production management system needs to issue build orders and obtain data that can be used in production reports. The management system also needs to monitor the production lines to determine which line should receive the build orders. For example, one line may be behind schedule while the other is completely free.

**Production Lines 1 & 2:** Each production line has a series of operations that must be followed to build a finished product. Once they are completed they can be sent to either pack station for packaging. In the real world, we all know that equipment sometimes doesn't work quite right, so each station should be monitored for operational status.

**Pack Stations:** The finished products are sent to the pack stations, which in turn send the cases to a palletizer for final shipping. Since there's only one palletizer and two stations packing different product models, the pack stations should coordinate their deliveries.

**Palletizer:** The palletizer stacks the widgets into (hopefully) nice, neat packages of widgets that can be sold by the millions.

Even though the three basic network configurations can be combined in an application, each network remains independent. The master station from one network cannot request data directly from slave stations on another network. This does not mean you cannot obtain data from these networks, you can. It just requires more than one interface for that slave station. For example, a DL440 PLC station with two DCM (Data Communication Module) interfaces actually can connect to three different networks. Check the manual for your particular slave station interface to determine the maximum number allowed in a single base. **Examine Data Sharing Requirements**

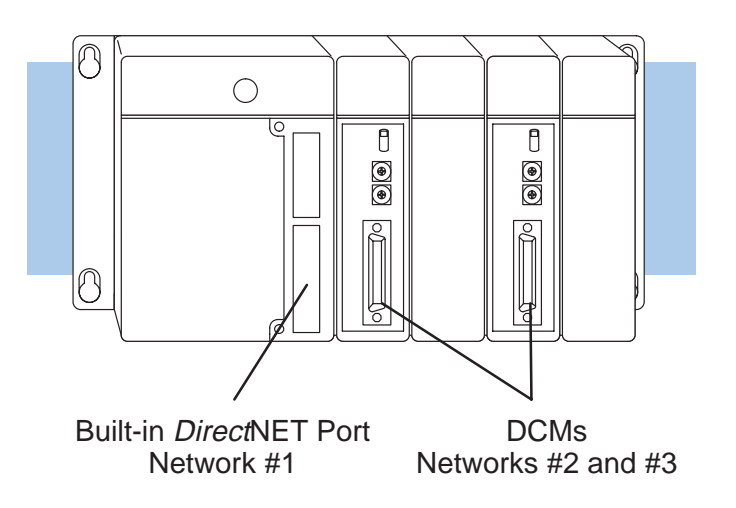

**Sketch the Network** Since all applications must use one (or more) of the three basic network configurations (PLC as Master, Host as Master and Peer as Master), we can easily draw the complete diagram for our example factory. To refresh your memory, here are the possible configurations. **Diagram**

**Master** 

# **Possible Configurations**

## **1 – PLC as Master Network**

- $\bullet$  Master can initiate read or write with any slave station
- PLC with DCM as master
- Full range of slave stations available

### **2 – Host as Master Network**

- Host computer (or other intelligent device) as master
- Requires **Direct**NET program in the host
- Full range of slave stations available

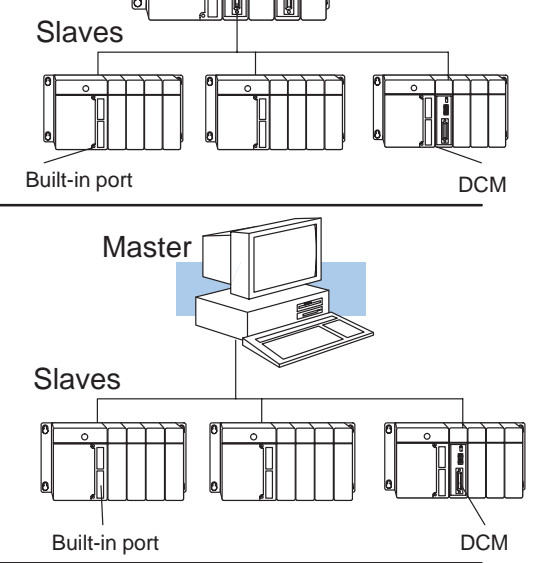

DCM

### **3 – Peer as Master Network**

- Two stations only
- Only DL405 DCMs
- Either station can initiate a request

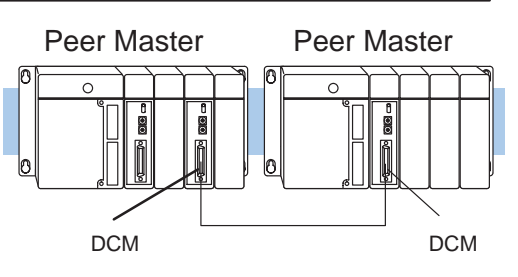

There are many different ways to configure the example. Notice, in the example on the next page, the areas where the different configurations were used. This example uses four small networks to solve the problem. The advantages of this approach are that you can optimize each portion without affecting other parts of the factory.

3–4 **3–4**

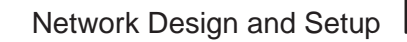

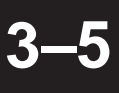

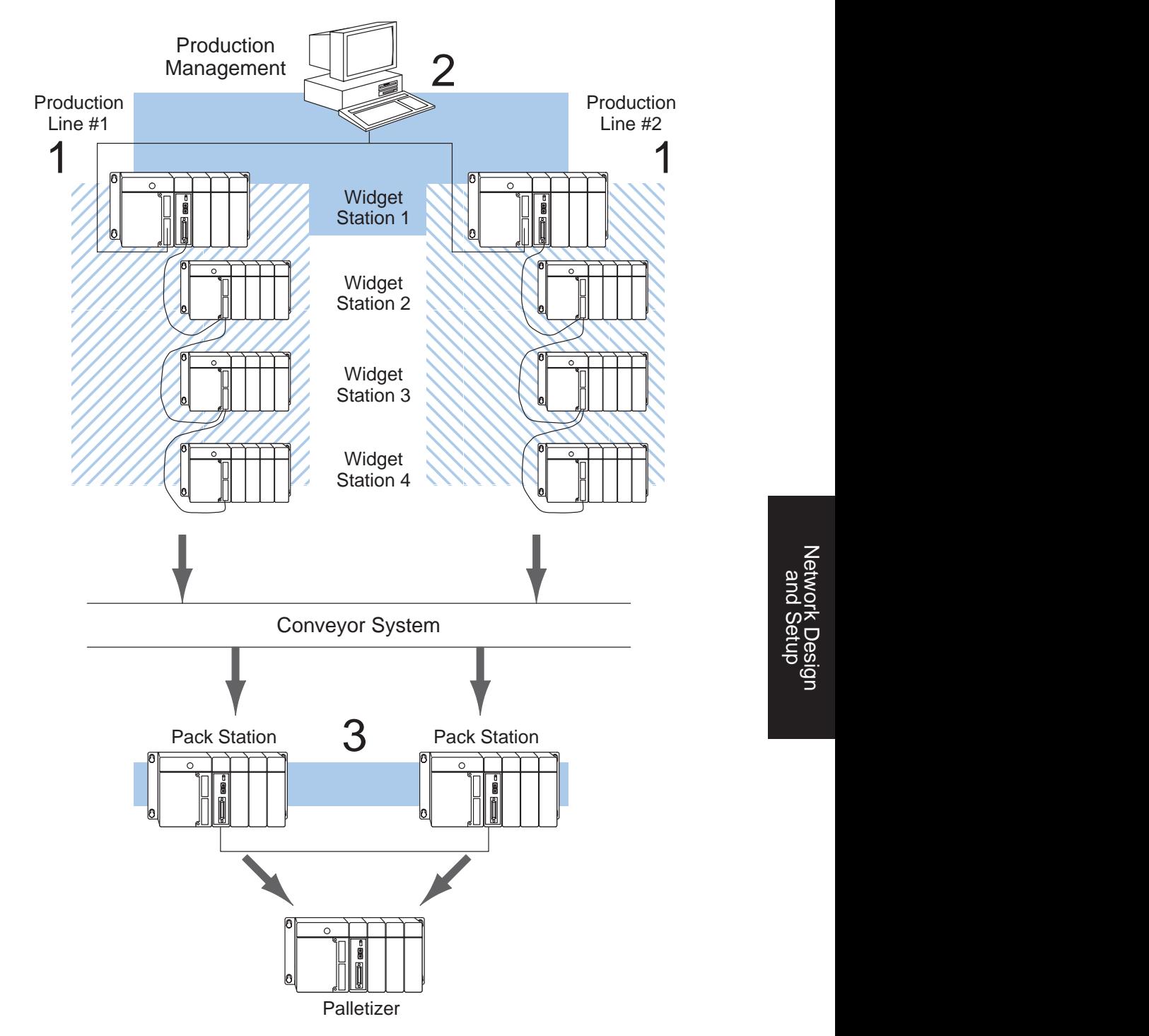

**Now you're ready** Once you've drawn your network configuration, you can build the network cables. **to build the network cables.**

# **Cable Selection and Installation Guidelines**

**Things to Consider** There are several considerations that help determine the type of cable needed for your application.

- 1. Will the DCM be physically connected in a point-to-point configuration or multi-drop configuration?
- 2. What electrical specification is best for your application? RS232C or RS422?
- 3. What is the cable schematic?
- 4. What are the relevant cable specifications?
- 5. What installation guidelines are necessary?
- 6. Do you just need a quick test cable?

The next few pages discuss these considerations in detail. If you already know the type of cable needed, the cable schematics are included on pages 3–17 through 3–29.

3–6 **3–6**

**Direct**NET can be used in either a point-to-point or multi-drop configuration. A point-to-point connection only has two stations, a master and a slave. You should use this configuration when you want to connect a **Direct**NET master station to a single **Direct**NET slave station. For example, use the point-to-point configuration to connect a personal computer, an operator interface, or an intelligent device to a single station. **Consideration 1: Physical Configuration**

Use the multi-drop configuration to connect one master to two or more slaves.

#### **Point to Point**

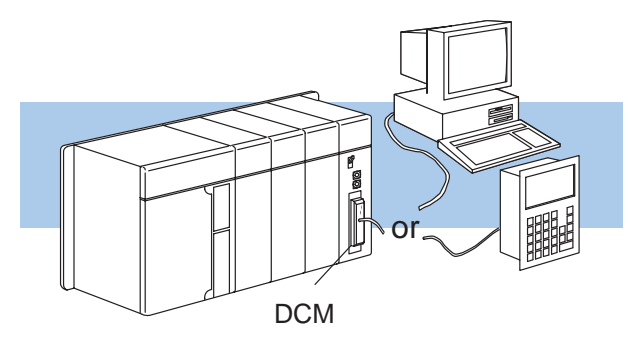

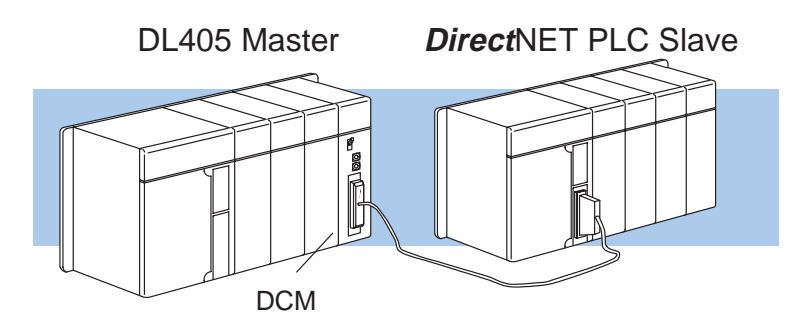

#### **Multi-drop**

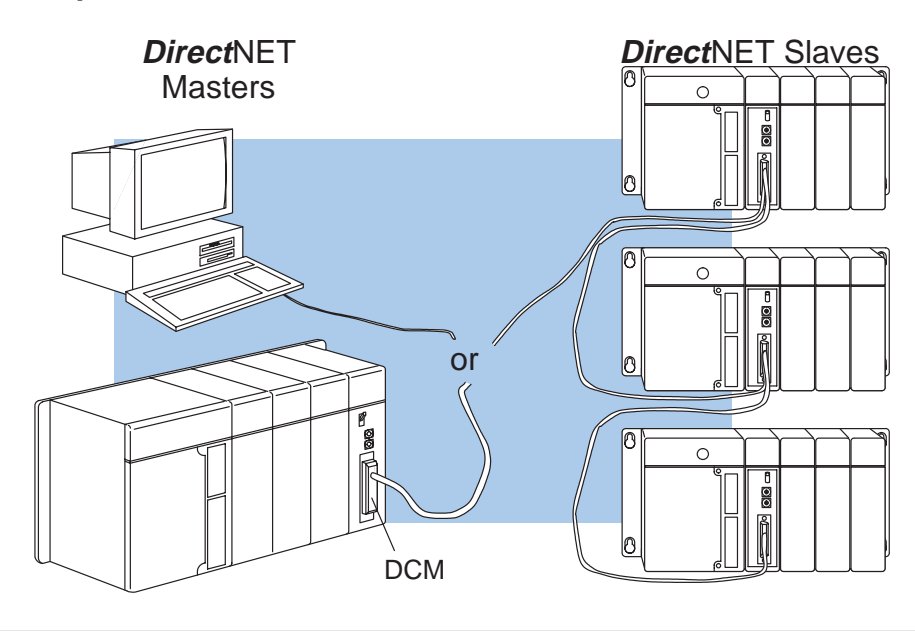

**3–7**

**Consideration 2: Electrical Specification RS232C or RS422**

**Direct**NET supports both RS232C or RS422 communication. Your application and configuration choice will help determine which electrical specification is best for you. If you are using multi-drop, you must use RS422. If you are using point-to-point, you may have a choice between RS232C and RS422.

You can use RS232C if the cable length is less than 50 feet and if the cable will not be subjected to induced electrical noise that is commonly found near welders, large motors, or other devices that create large magnetic fields.

You should use RS422 for all other applications. RS422 allows longer cable distances (up to 3300 feet) and provides higher noise immunity.

#### **RS232C or RS422 for Point-to-Point**

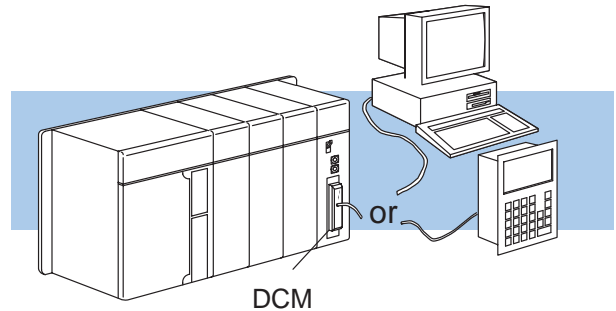

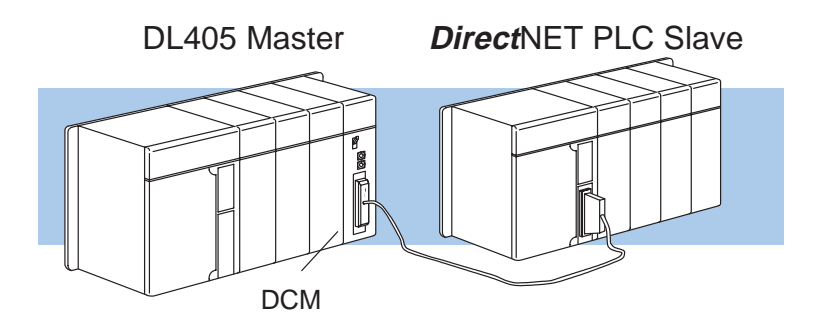

**RS422 for Multi-drop**

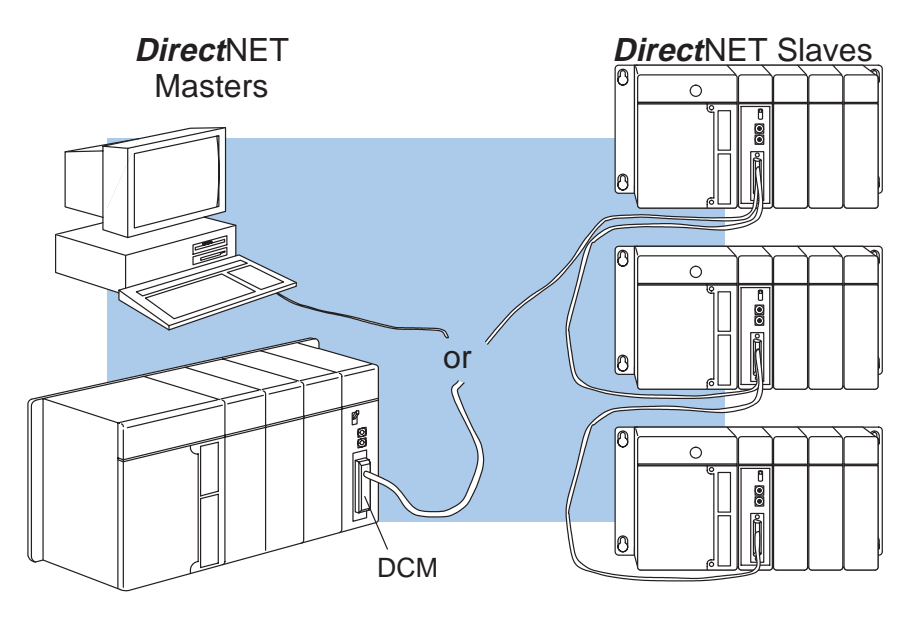

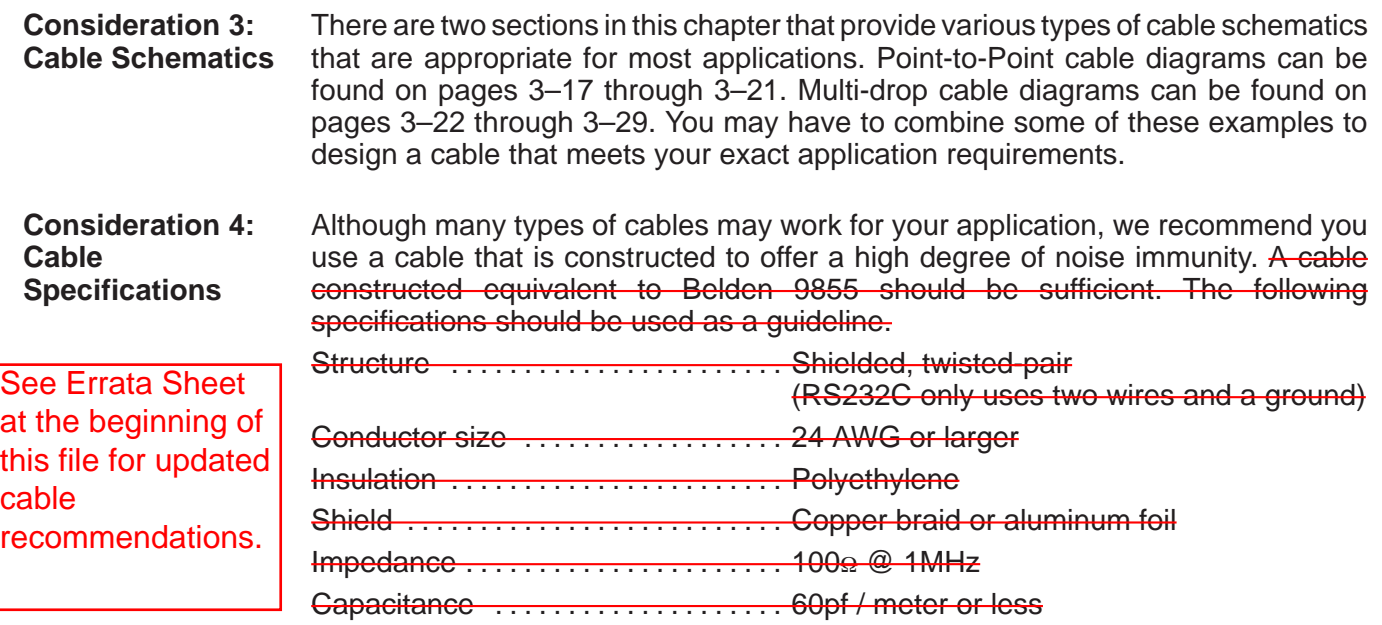

**3–9**

**Consideration 5: Installation Guidelines**

Your company may have guidelines for cable installation. If so, you should check those before you begin the installation. Here are some general things to consider.

- $\bullet$  Don't run cable next to larger motors, high current switches, or transformers. This may cause noise problems.
- $\bullet$  Route the cable through an approved cable housing to minimize the risk of accidental cable damage. Check local and national codes to choose the correct method for your application.
- $\bullet$  Consider redundant cabling if the application data is critical. This allows you to quickly reconnect all stations while the primary cable is being repaired.

**Cable Shield Grounding —** No matter what type of configuration is required, it is important to ground the cable shield to minimize the possibility of noise. The preferred method is to connect one end (preferably the receiver end) of the cable shield to the connector housing. If noise problems are still present and you have a good earth ground for the cabinet, you should connect one end of the shield to the cabinet earth ground. Don't ground both ends of the shield because this will create induced noise on the cable.

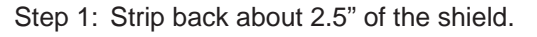

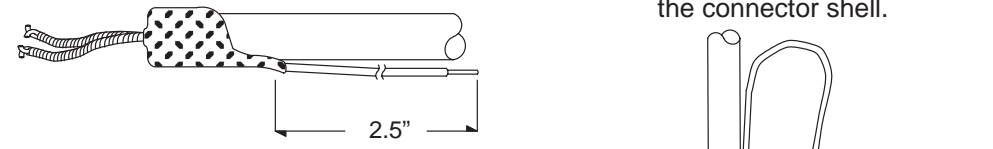

Step 3: Secure the shield to the connector shell.

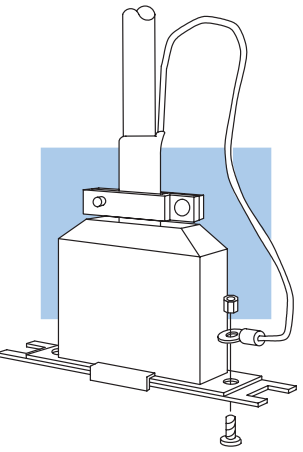

Step 2: Crimp a ring connector onto the shield.

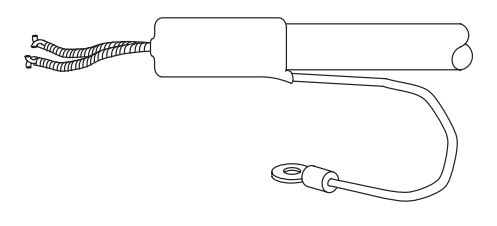

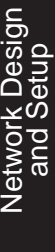

PLC Direct<sup>™</sup> offers a Universal Cable Kit (part number FA–CABKIT). This cable kit allows you to connect various types of **Direct**LOGIC<sup>™</sup> products with an RS232C cable in a matter of minutes. The kit consists of a cable (phone cable with male plugs already attached) and several specially wired connectors and phone cables. **Consideration 6: A Quick Test Cable**

> The special connectors are a D-sub style with built-in female phone jacks. The kit includes a wide variety of the special connectors so you can use one kit to easily connect products from the different **Direct**LOGIC<sup>™</sup> family of products. To use the kit just follow these steps.

- 1. Plug the appropriate D-sub connector onto the device (CPU, DCU, or DCM).
- 2. Plug the appropriate D-sub connector onto the other device you are connecting.
- 3. Connect the cable to the two D-sub connectors.

**WARNING: This cable is suitable for quick testing situations and should not be used in actual applications. This cable is not shielded and is highly susceptible to electrical noise. Electrical noise can cause unpredictable operation that may result in a risk of personal injury or damage to equipment. Use the cable specifications described earlier in this manual to select a cable suitable for actual applications.**

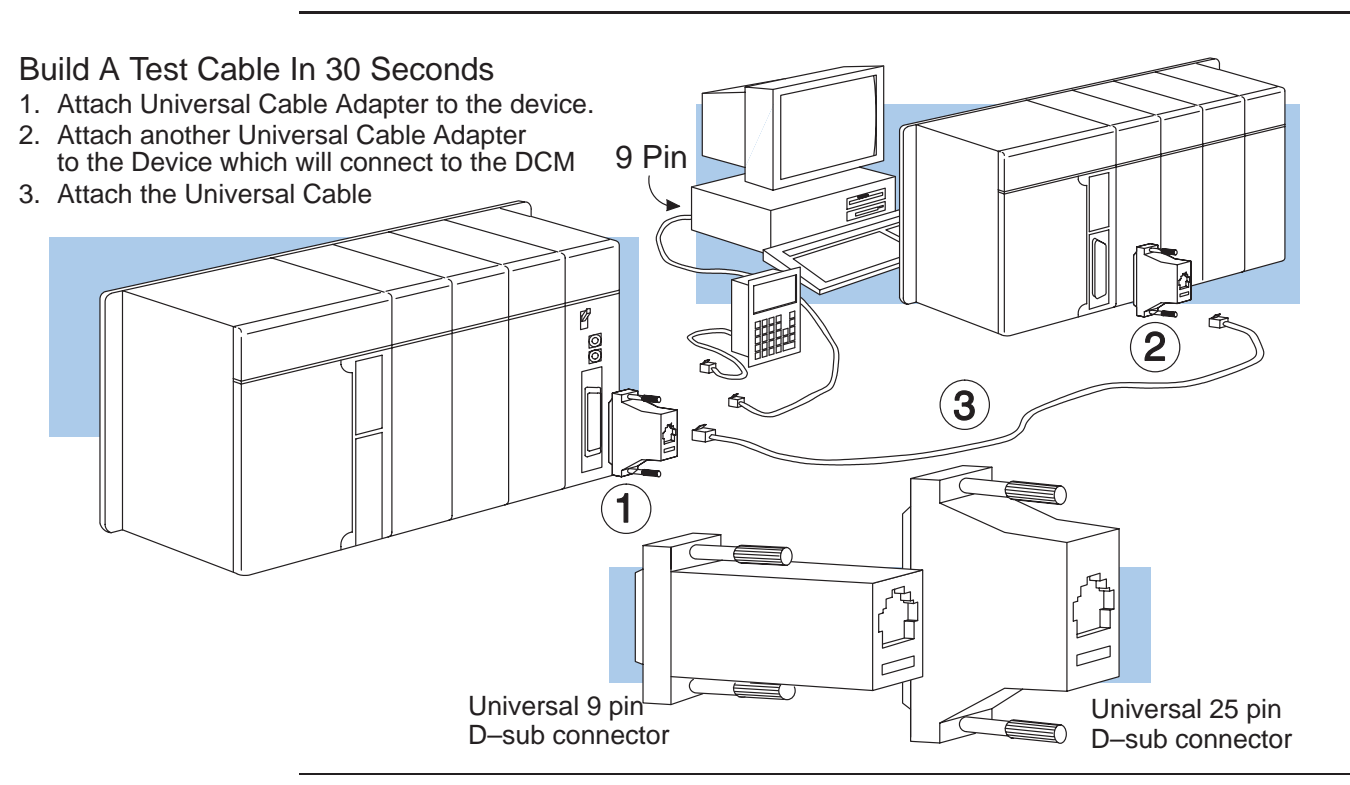

**NOTE:** The adapters take care of any pin swapping that may be required between the devices. You do not have to make any wiring adjustments.

# **DL430 and DL440 Port Pinouts**

The DL430 and DL440 CPUs have built-in **Direct**NET ports. This port is only a slave port. The following diagram shows the port pinout connections.

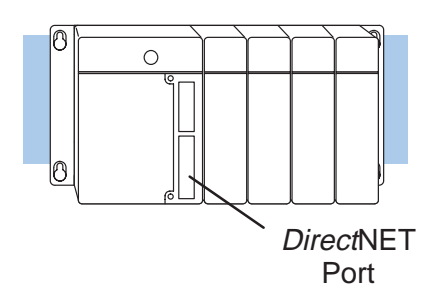

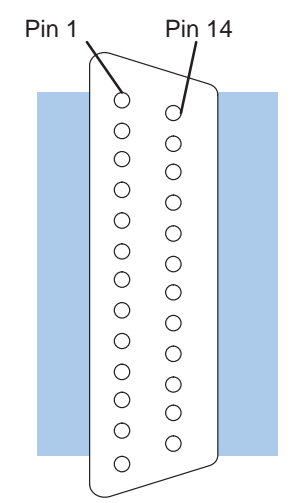

# Port Pinouts

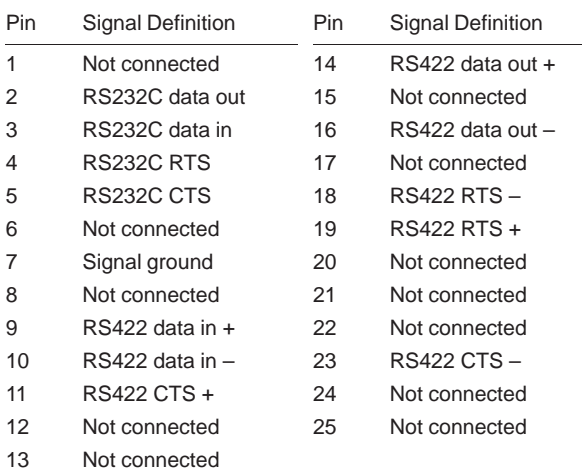

# **DL405 DCM Port Pinouts**

The DL405 DCM can be used as a master or slave station interface. The following diagram shows the port pinout connections.

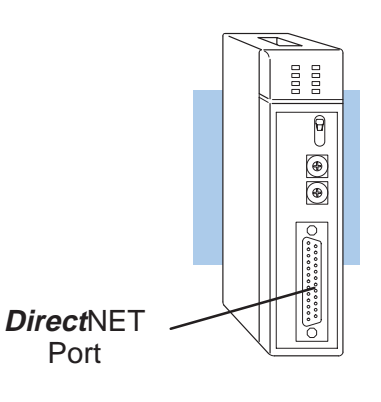

# Port Pinouts

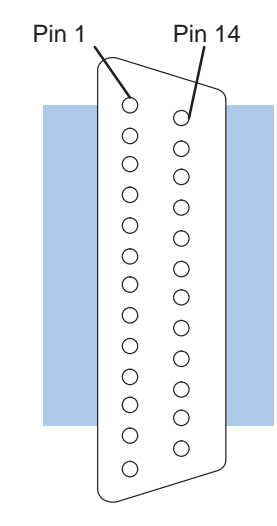

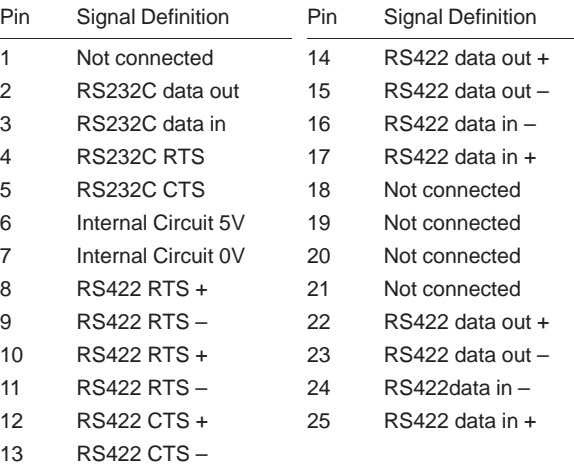

# **DL340 CPU Port Pinouts**

The DL340 CPU has two built-in **Direct**NET slave ports under the hinged cover.

The ports are limited to RS232C communication, so you have to use an RS232C/RS422 converter for multi-drop connections. This port is an RJ11 (handset connector) phone jack. The **Direct**LOGICE Universal Cable Kit (FA–CABKIT) can be used if you do not want to create a phone jack connection.

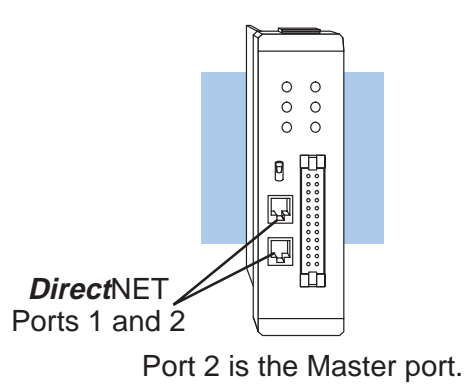

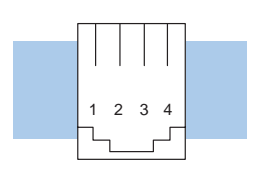

Phone Jack **Connector** 

### Ports 1 and 2 Pinouts

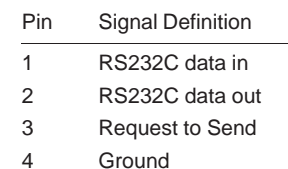

**3–15**

# **DL305 DCU Port Pinouts**

There are two versions of the DL305 DCU.

- $\bullet$ D3–232–DCU (RS232C version)
- $\bullet$ D3–422–DCU (RS422 version)

The DL305 DCU can only be used as a slave station interface. If you only have one master and one slave, you can use either version. If you have more than one slave you should probably use the the RS422 version. You can use the RS232C version, but you'll need an RS232C/ RS422 converter (FA–UNICON) for each station.

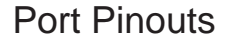

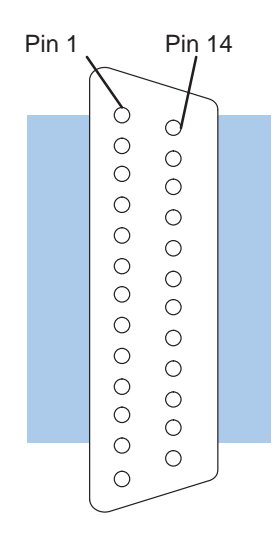

# **Direct**NET Port

 $\overline{\mathbb{O}_{\square}}$ 

 $\overline{\circ}$  $000$ 

## D3–422–DCU (RS422)

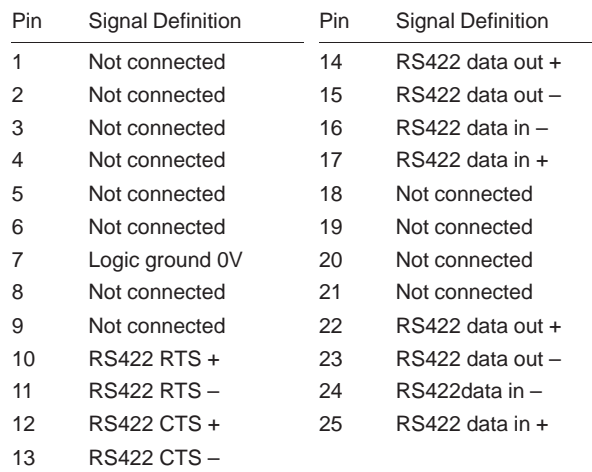

# D3–232–DCU (RS232C)

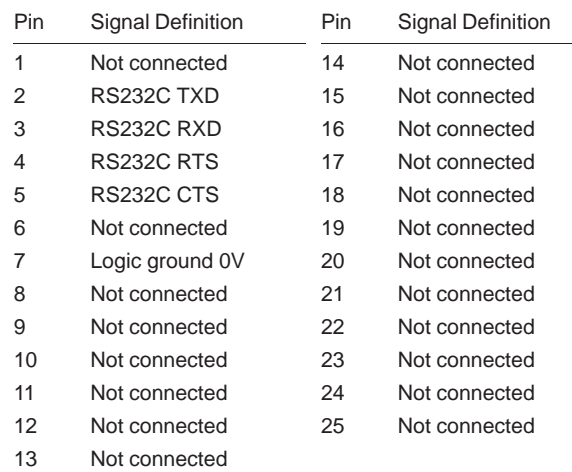

3–16**3–16**

# **DL240 CPU Port Pinouts**

The DL240 CPU has two built-in **Direct**NET ports.

**Port 1:** can be used for point-to-point communications with either RS232C or RS422. However Port 1 cannot be used in a multi-drop configuration even with an RS232C / RS422 converter. This is because the RTS signal pin is used for 5V.

**Port 2:** can be used for either point-to-point or multi-drop connections. An RS232C/RS422 converter is required for multi-drop connections.

These ports are RJ11 phone jacks. The **DirectLOGIC™** Universal Cable Kit (FA–CABKIT) can be used if you do not want to create a phone jack connection.

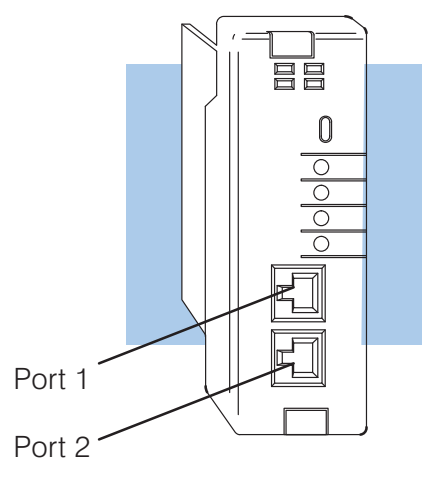

**Direct**NET **Ports** 

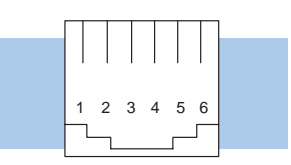

Phone Jack Connector

## Port 1 Pinouts

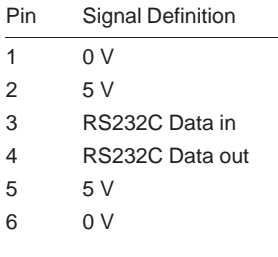

# Port 2 Pinouts

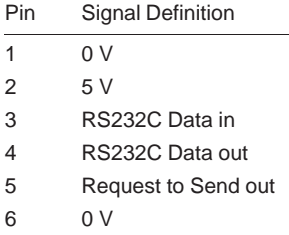

**3–17**

#### **Host as Master**

Slaves: DL405 DCM, DL405 CPU Port, DL305 RS232C DCU

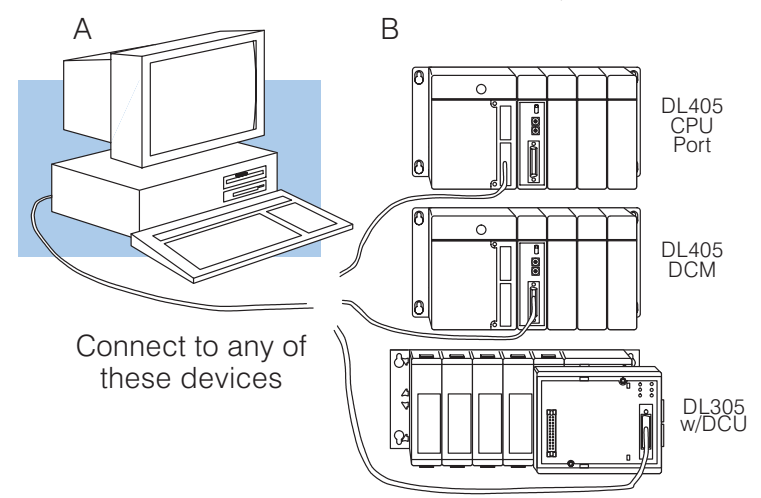

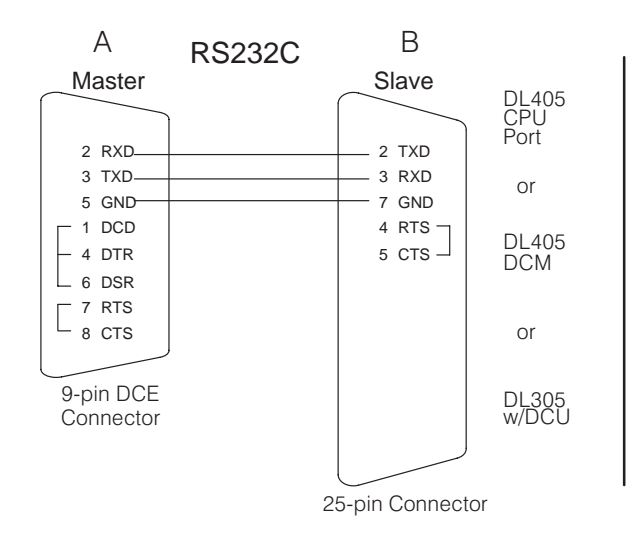

#### **9-pin Connector 25-pin Connector**

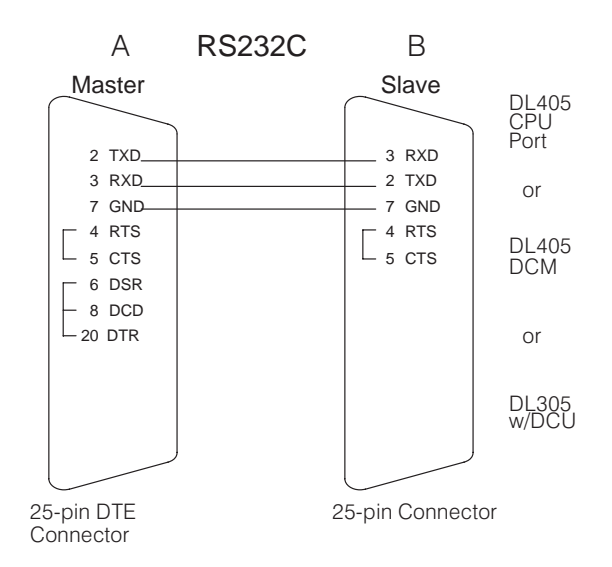

#### **Host as Master (continued)**

Slaves: DL340 CPU Port, DCM, DL240 CPU Port

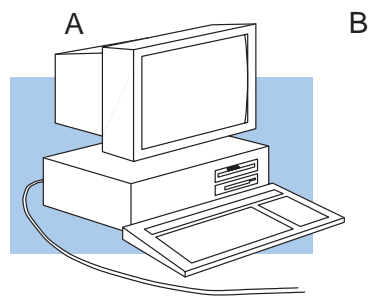

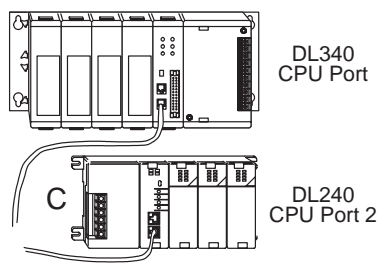

Connect to any of these devices

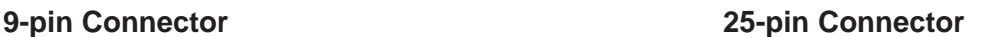

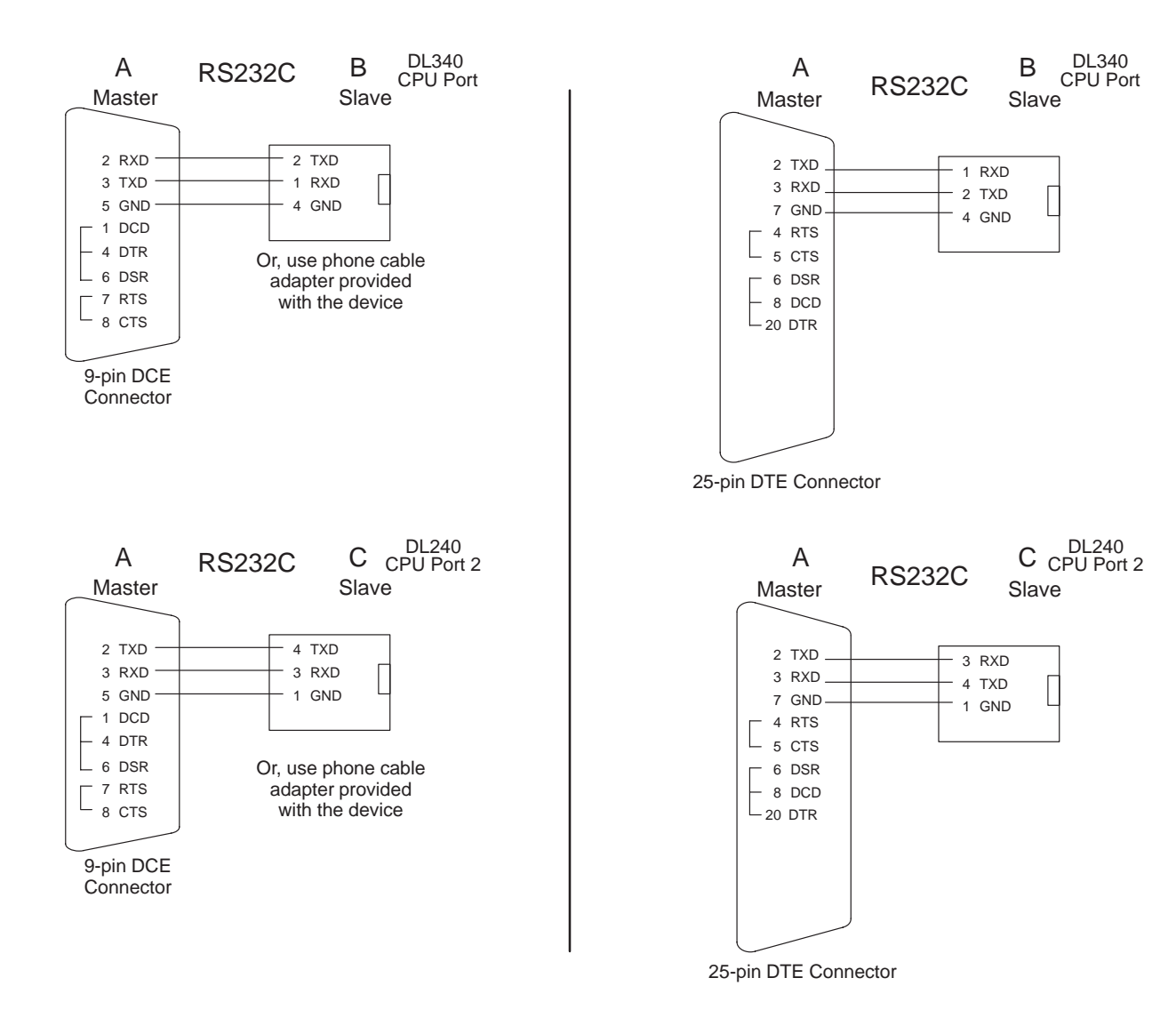

Slaves: DL305 RS422 DCU **Host as Master (continued)**

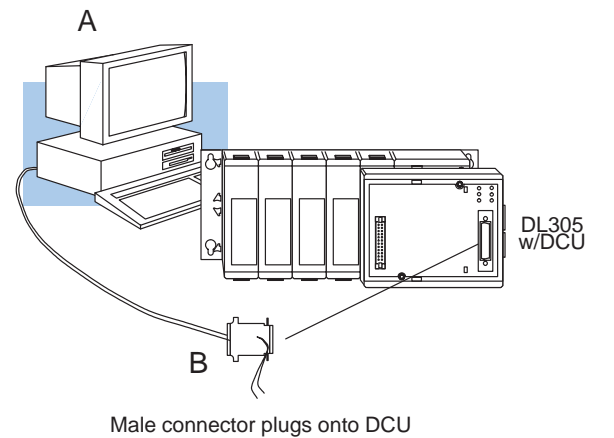

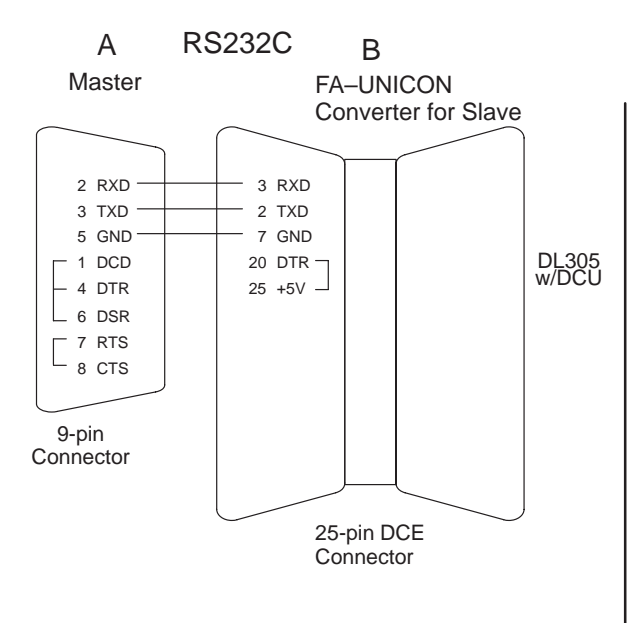

**9-pin Connector 25-pin Connector**

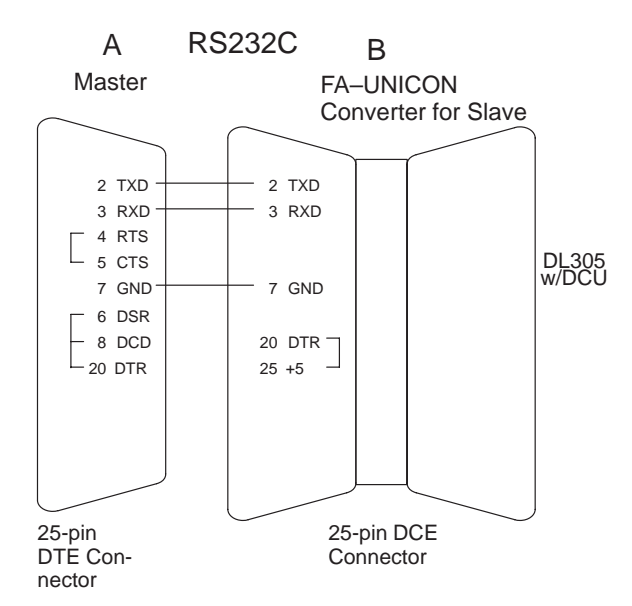

Pin labeling conforms to the IBM DTE and DCE standards.

**3–19**

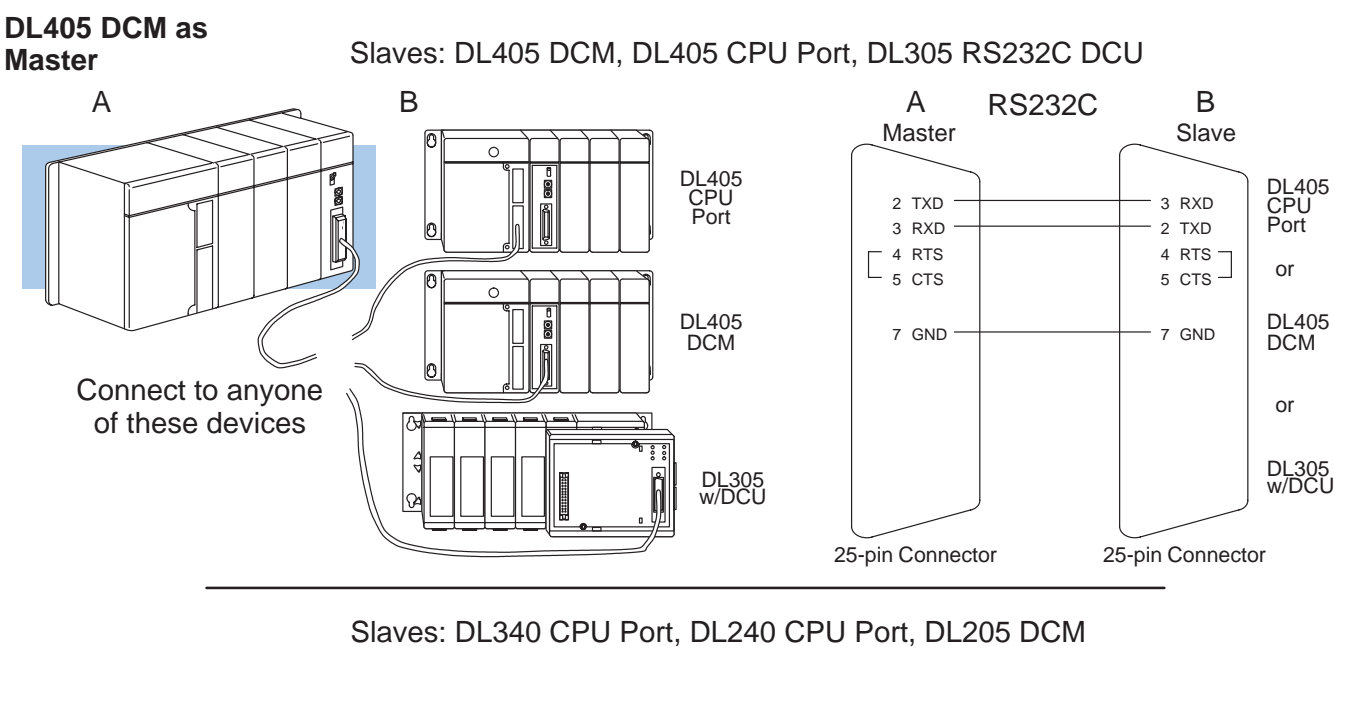

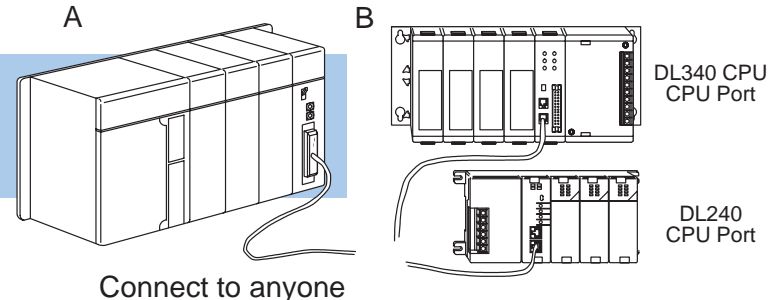

of these devices

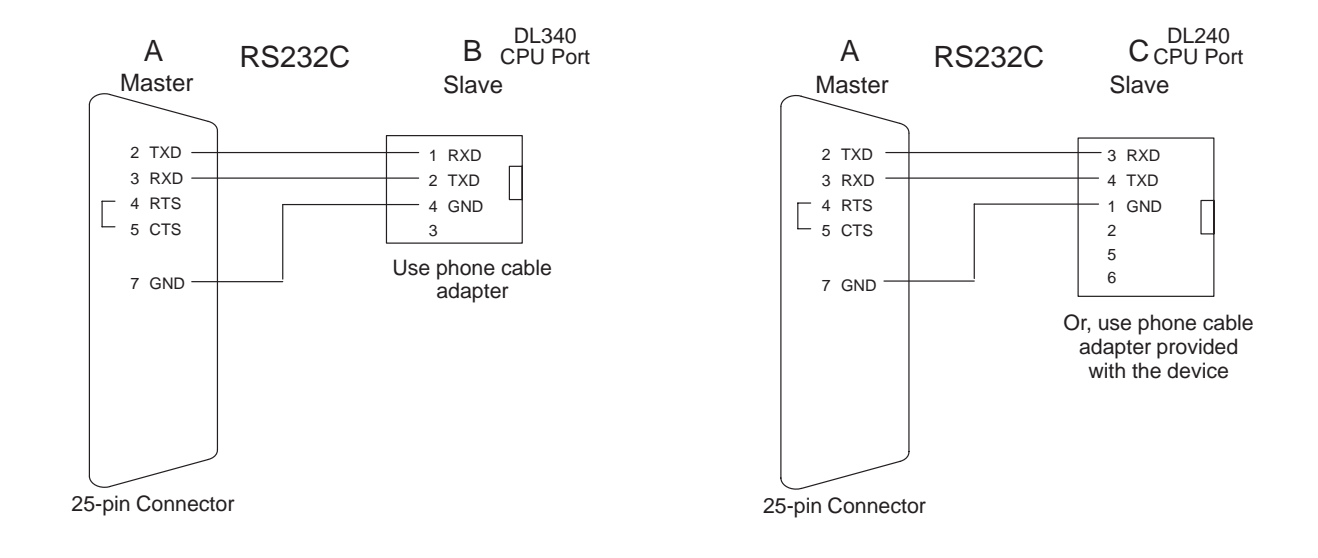

#### **DL405 DCM as Master (continued)**

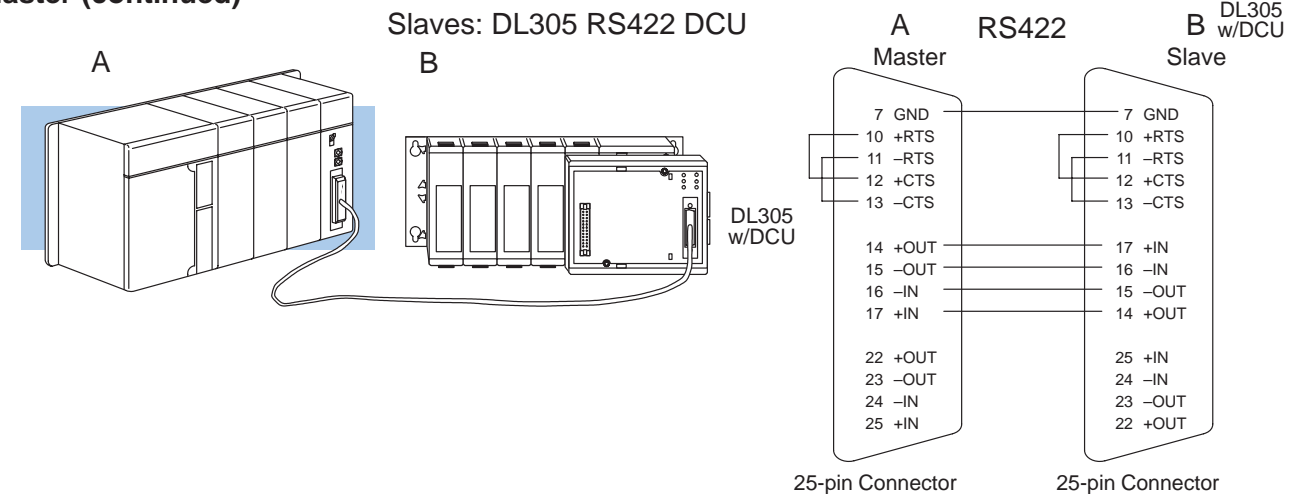

# **Multi-Drop Cables**

**More Considerations** With RS422 you have great flexibility in how you want to design your network cabling. You also have to use:

- Network Amplifiers if you have more than 16 slave stations
- $\bullet$ Cable Termination Resistors – to help to reduce data errors.
- **Network Amplifiers** If you have more than 16 slave stations, you should use an RS422 amplifier to maintain the signal levels. The best amplifiers are regenerative, that is, they recover the signal and try to reduce any noise signals that are present. Some amplifiers are not regenerative and amplify the noise as well as the signal. (You can get amplifiers from several sources. The Black Box catalog is one of many good places to start.) The following diagram shows some instances where an amplifier is necessary.

Serial Slave Connection

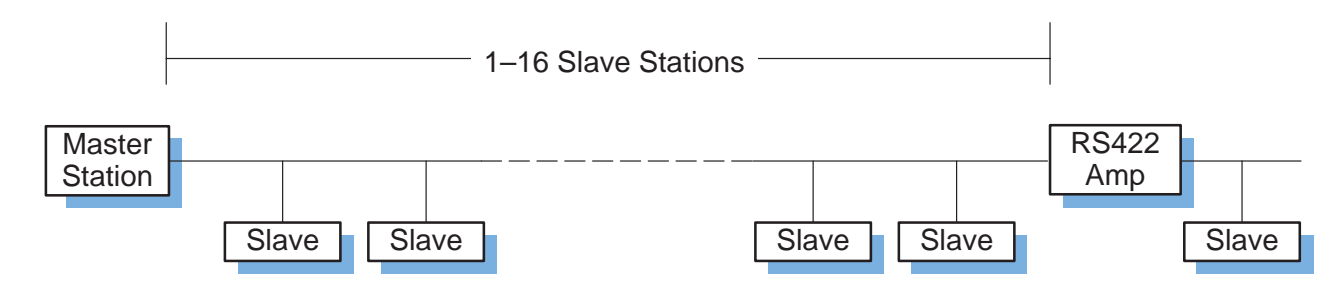

#### Parallel Slave Connection

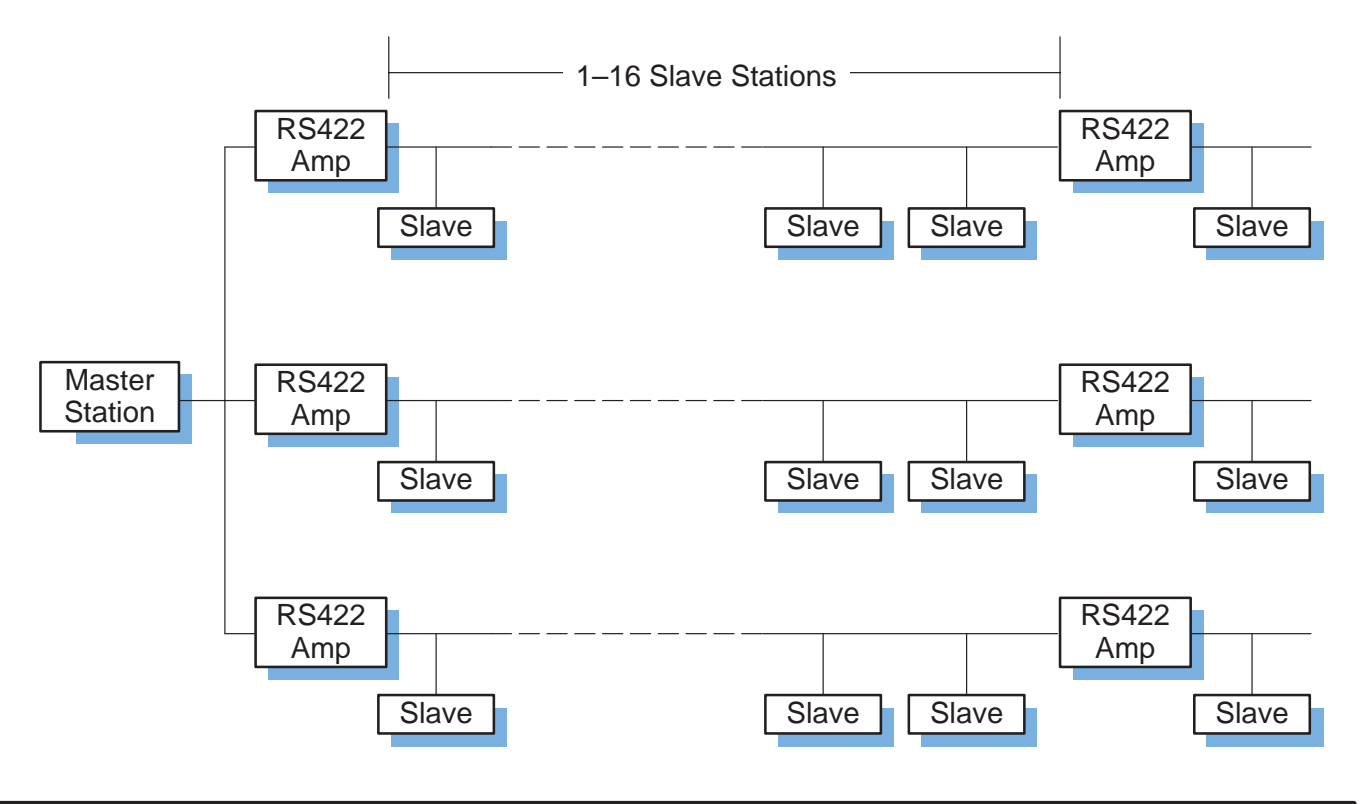

It is important you add termination resistors at each end of the RS422 line. This helps reduce data errors during data transmission. You should select resistors that match the cable impedance. For example, a typical 22 AWG solid conductor cable with 4.5 twists per foot has a typical impedance of about  $120<sub>9</sub>$ . **Cable Termination Resistors**

There are two ways to actually connect the resistors.

- Line-to-Line this method balances the receive data lines (IN+ and IN–) and requires one resistor at each end of the line. (The cable diagrams we've provided show this method, but you can use either.)
- $\bullet$  Line-to-Ground — this method also balances the receive data lines, but common mode noise rejection is improved significantly. This method requires two resistors at each end of the line. Also, since there are two resistors, the sum total of both resistors should match the cable impedance.

The following diagram illustrates the two options.

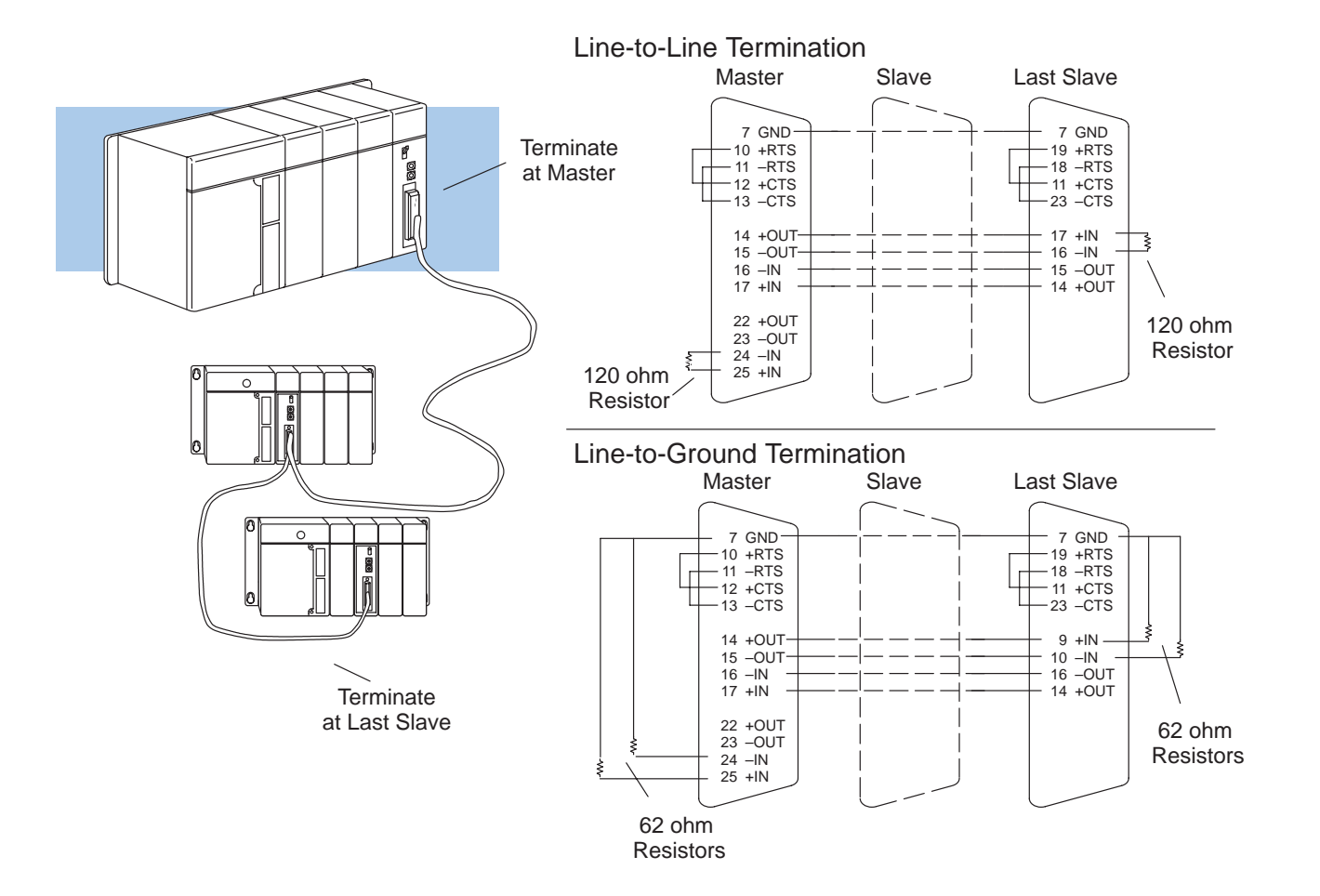

Pin labeling conforms to the IBM DTE and DCE standards.

**3–23**

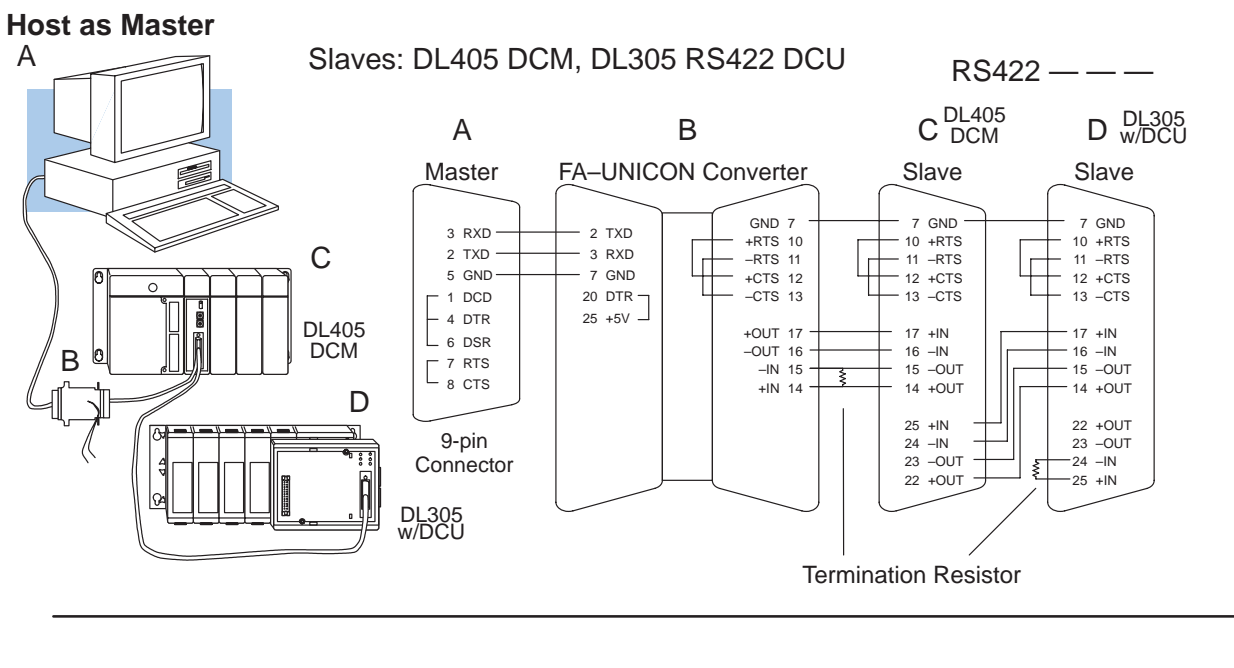

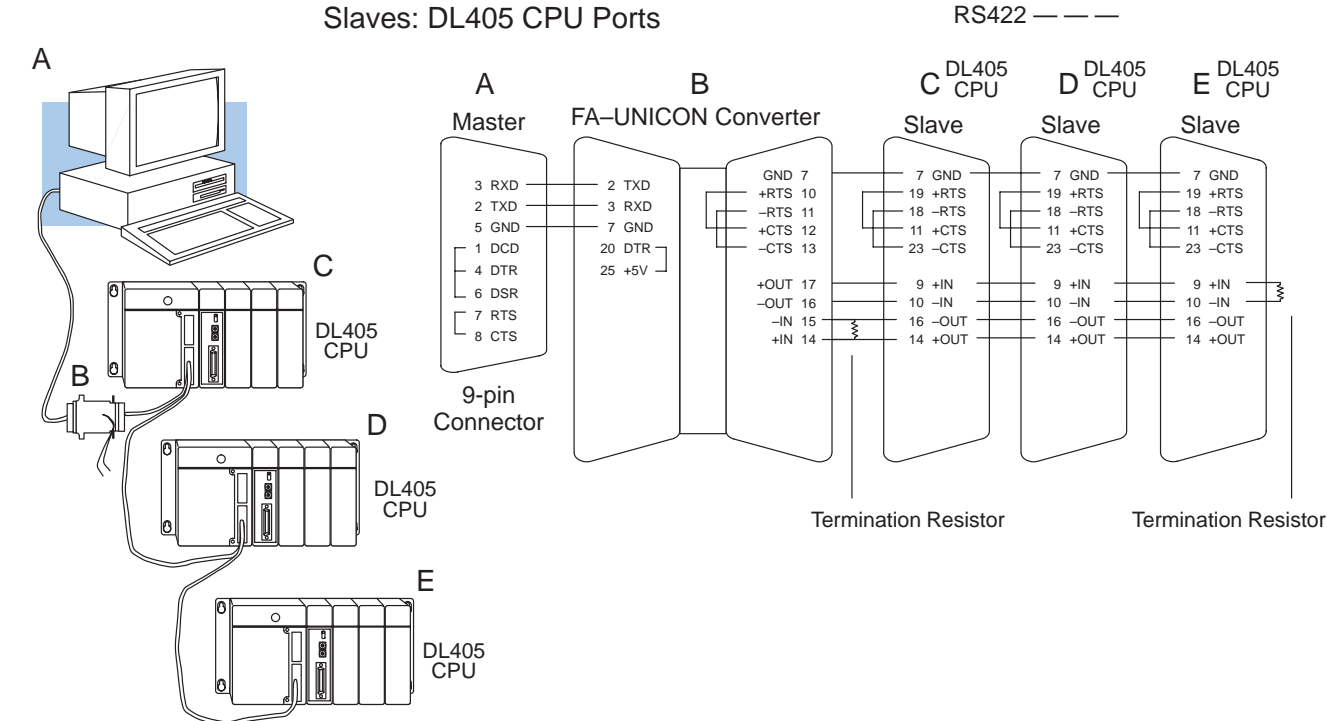

Network Design

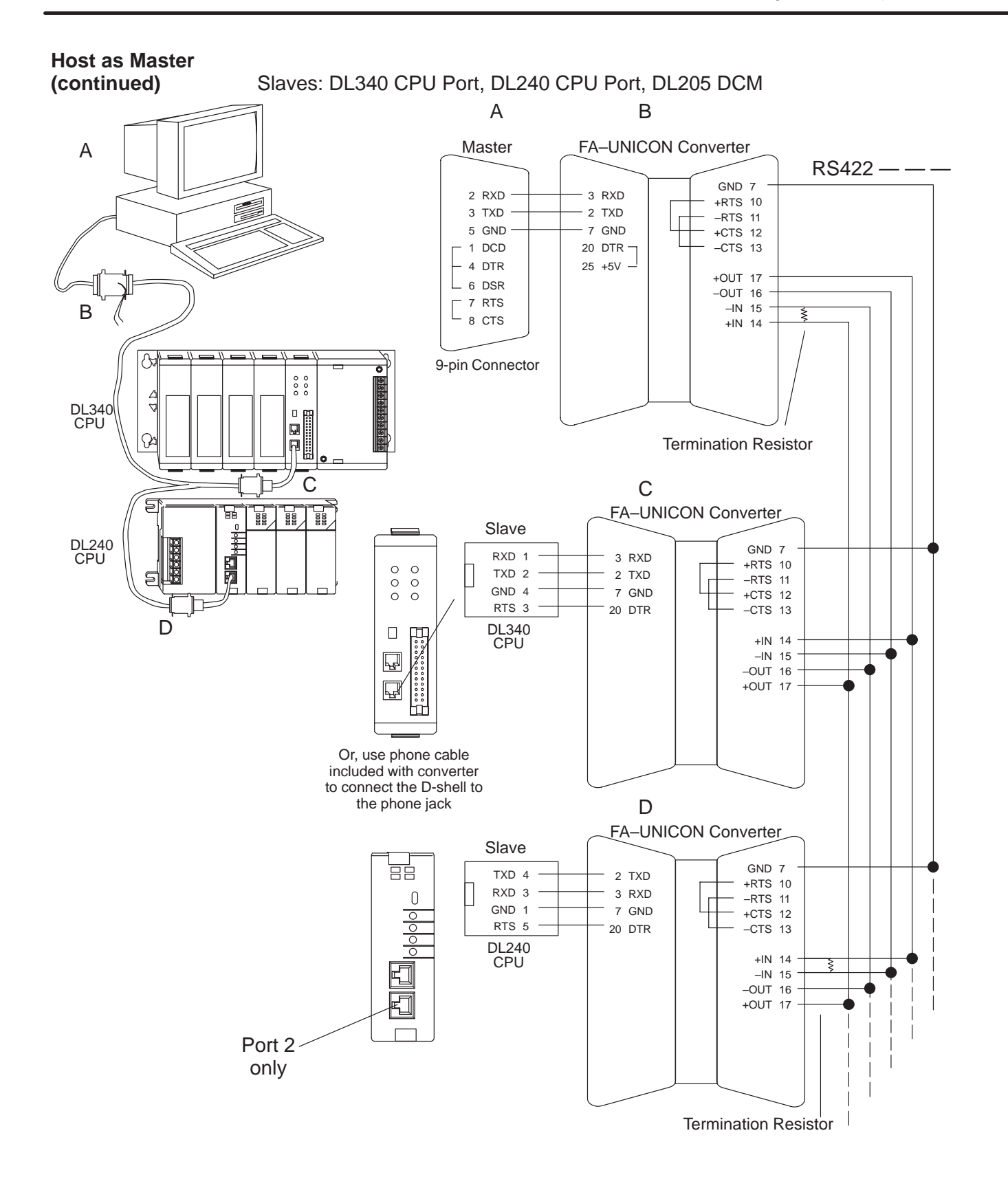

#### **Host as Master (continued)**

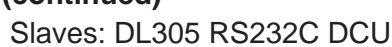

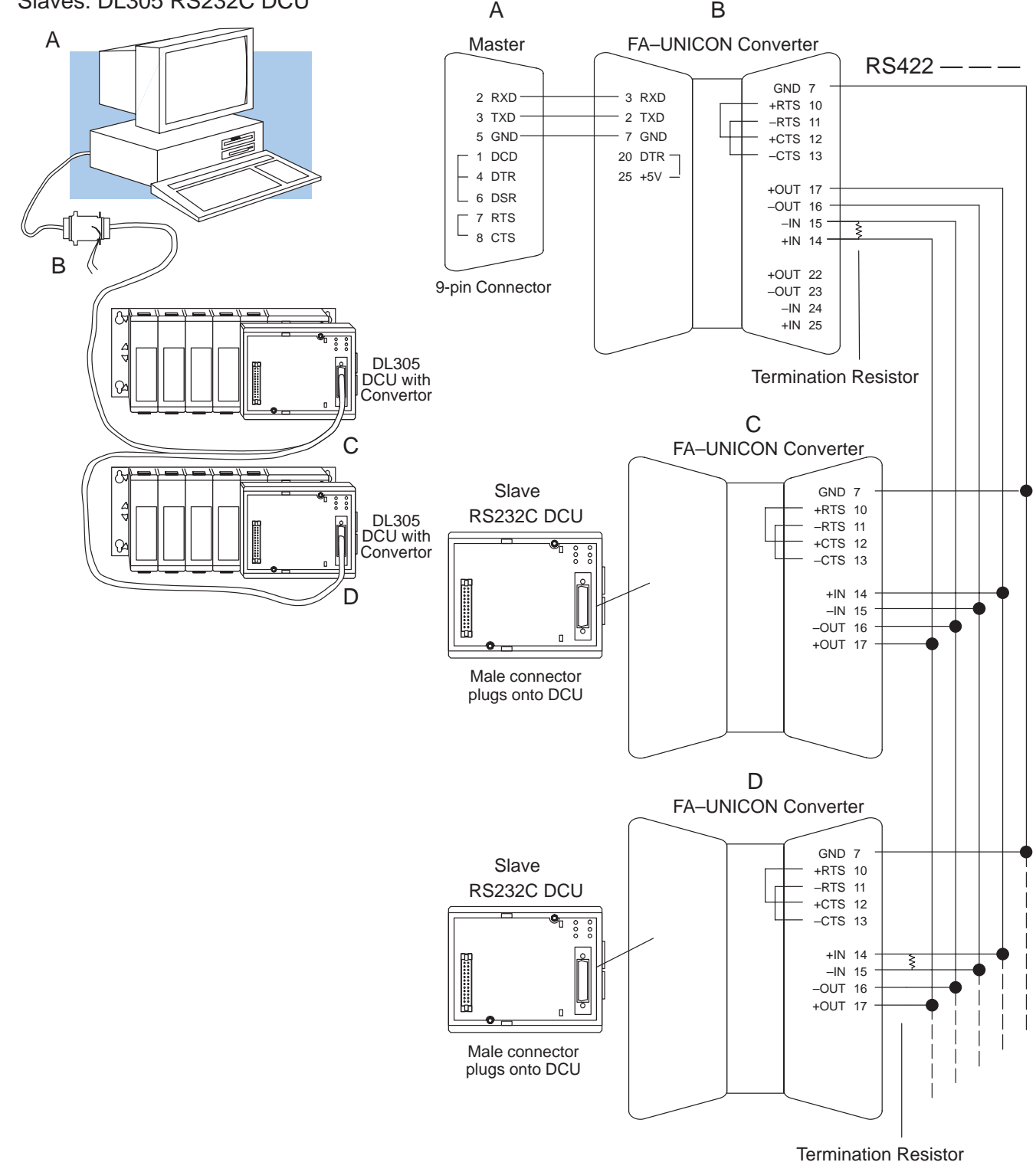

#### **DL405 DCM Master**

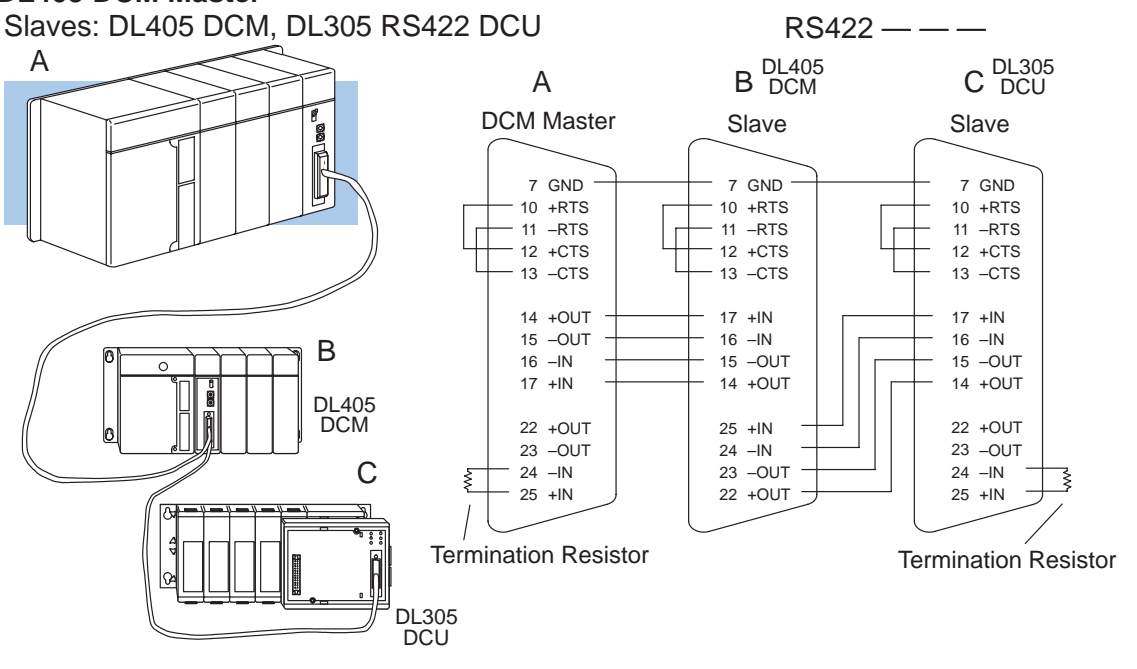

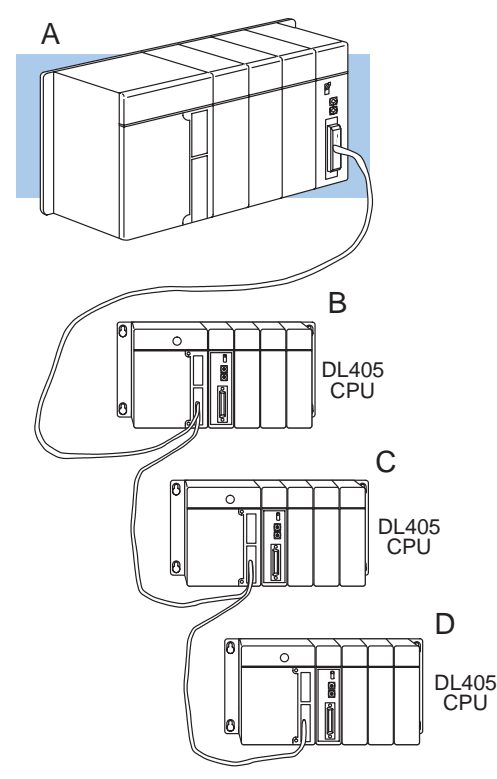

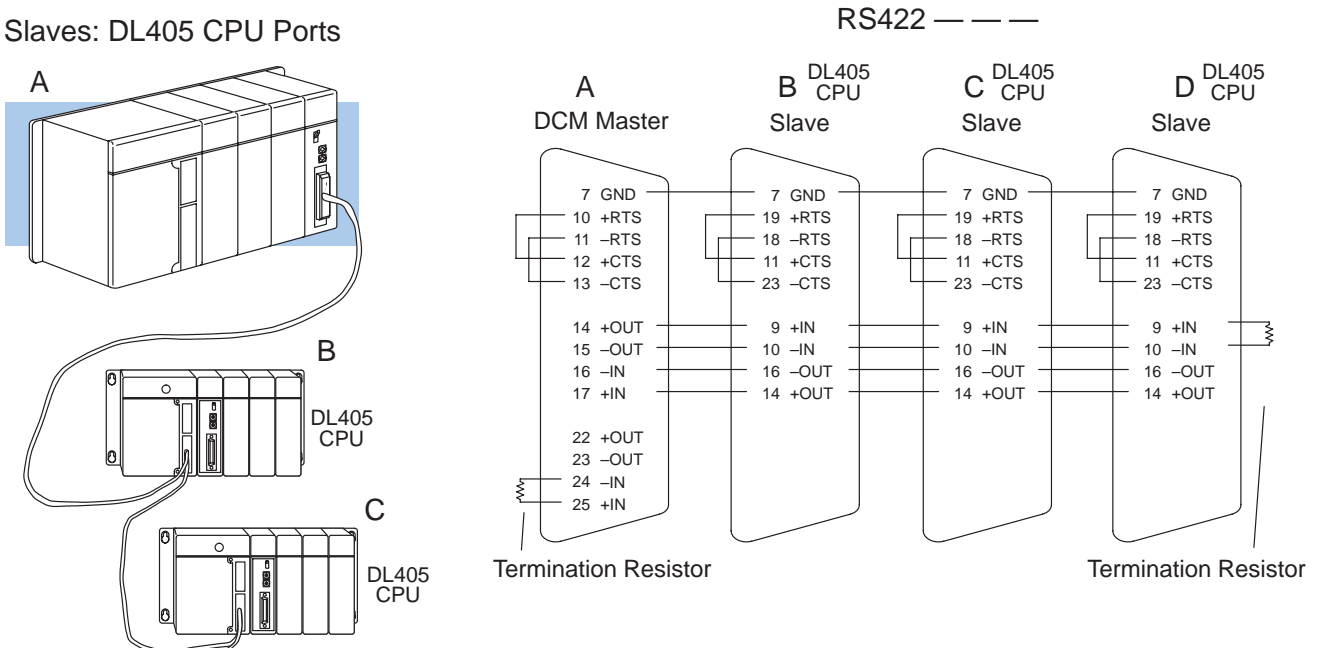

#### **DL405 DCM as Master (continued)**

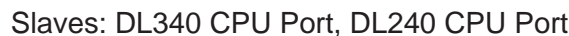

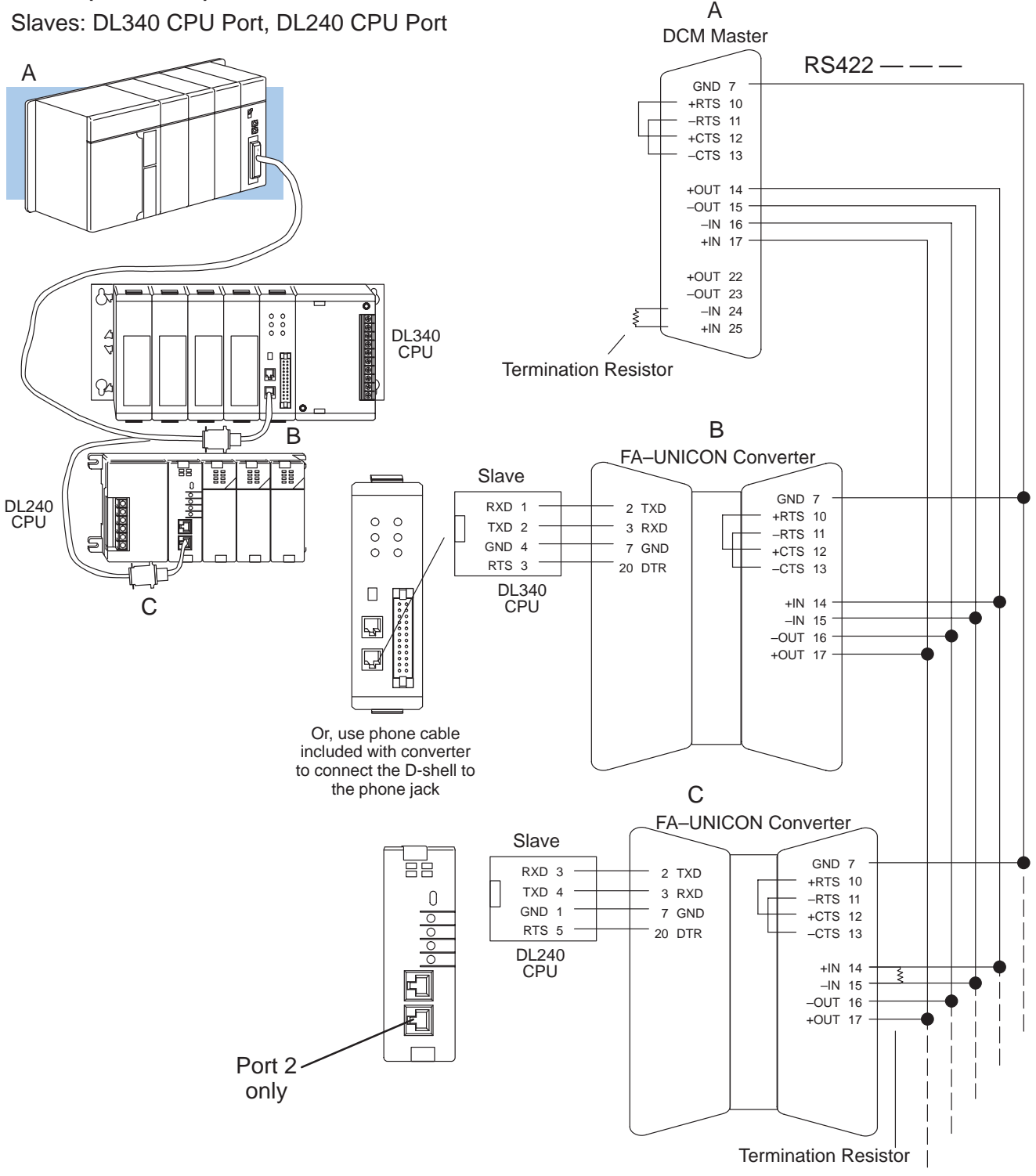

#### **DL405 DCM Master (continued)**

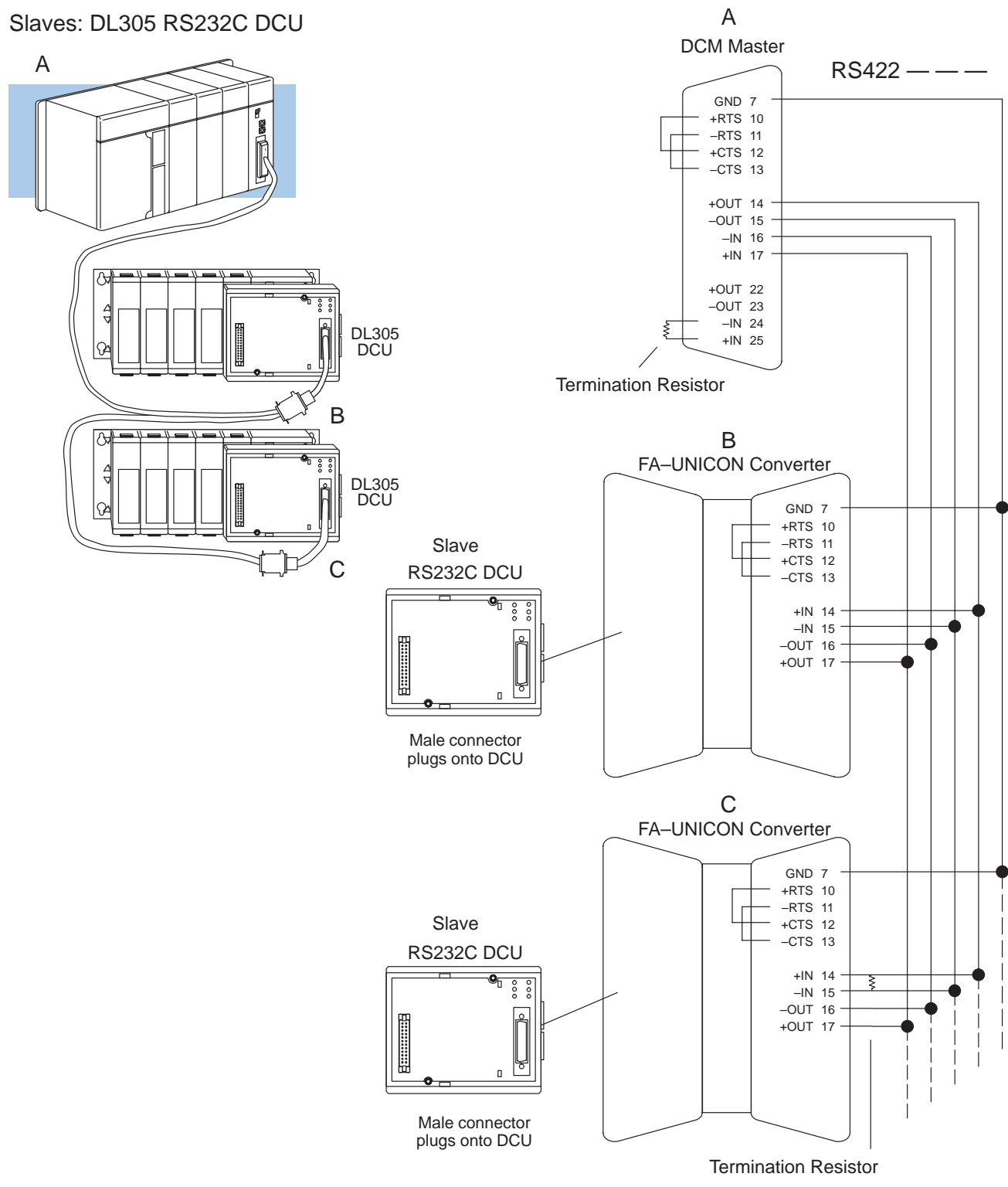

Pin labeling conforms to the IBM DTE and DCE standards.

Network Design

# **Network Design Checklist**

**You can avoid problems**

Incorrect network cabling causes many problems. It's important to make sure your network design and cable selection is complete before proceeding to the next chapters. Have you ......

- 1. Drawn the network so you can easily identify the types of networks involved?
- 2. Used the cable diagrams to understand the network cabling requirements?

Once you have designed the network, you're ready to set the communications switches for each of the network stations. Chapter 4 shows you how to set the switches for the various types of stations.